# Users Guide

Weather Widget

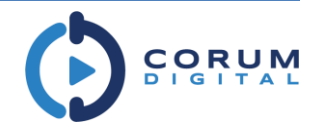

7/26/2016 – P2016-04

### **Overview**

The Weather Widget available in the Content Designer has been greatly improved with a new, modern look and a host of new features that give you a lot of control over how weather is presented in your content. Choose from 5 completely new layouts with a choice of 4 icon sets. The Weather Widget can display weather conditions from the players default location or you can choose to show weather from other location. This allows you to show weather from multiple locations on the same screen.

### **Highlights**

- 5 Layout Options
	- o Current
	- o Hourly
	- o 3 Day Forecast
	- o 5 Day Forecast
	- o 7 Day Forecast
- Selectable Options
	- o Humidity
	- o Wind Speed
	- o Sunrise
	- o Sunset
- 4 Unique Icon Sets
	- o Modern White
	- o Modern Black
	- o Traditional
	- o Stylized

#### Current

This is the simplest layout that shows the current weather conditions for the specific location. The screen shot below features the Modern White icon set with all selectable options selected.

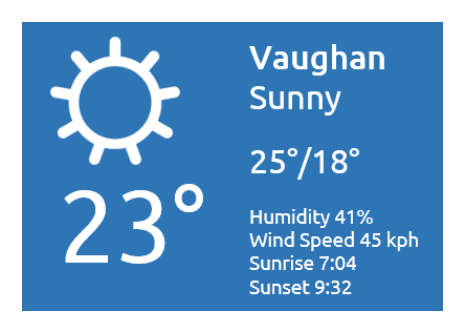

#### 3 Day

Displays the weather over a 3 day period. The screen shot below features the Traditional icon set with all selectable options selected.

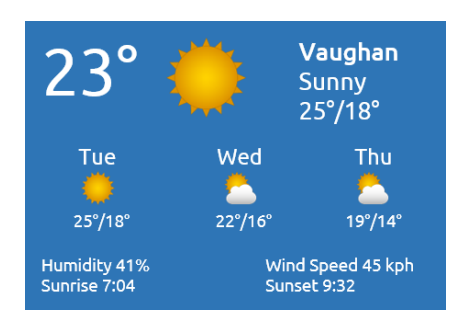

#### 7 Day

Displays the weather over a 7 day period. The screen shot below features the Traditional icon set with all selectable options selected.

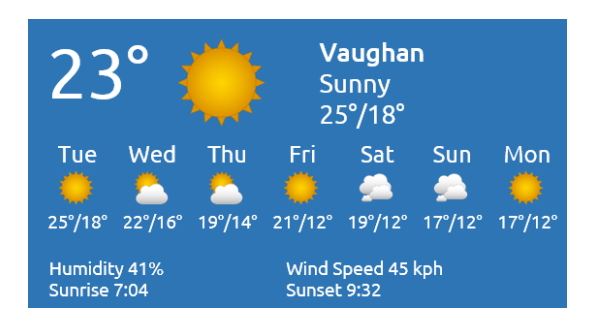

### Hourly

Displays the weather over the next 12 hours in 3 hour increments. The screen shot below features the Stylized icon set with all selectable options selected.

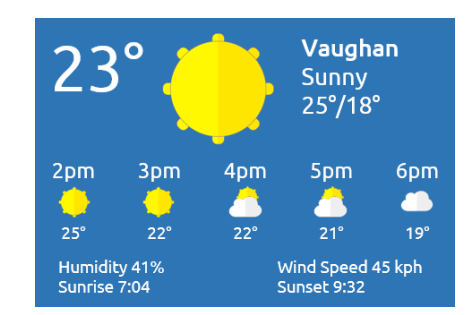

### 5 Day

Displays the weather over a 5 day period. The screen shot below features the Modern Black icon set with all selectable options selected.

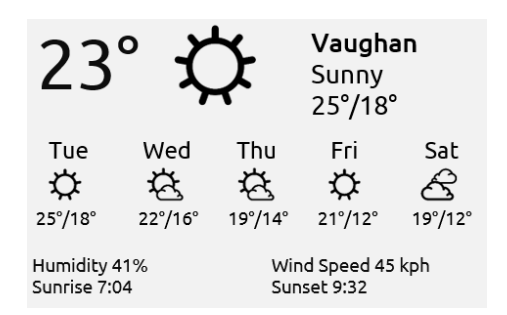

## Using the Weather Widget

The existing Weather Widget has been updated to include the new features. If you are already using the Weather Widget on existing content, it will continue to work using the classic weather layout until you change it.

As with all Content Designer widgets, to add the Weather Widget to your content, simply drag and drop it from the Widget List onto the design surface. You can add multiple Weather Widgets to the same content to display weather from multiple locations.

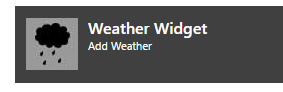

You can size and positioned the widget to fit your design, the Weather Widget will try to automatically size itself to fit the size and dimension that you set. To set the properties, double click on the Weather Widget to bring up the property editor.

#### Weather Widget Properties Editor

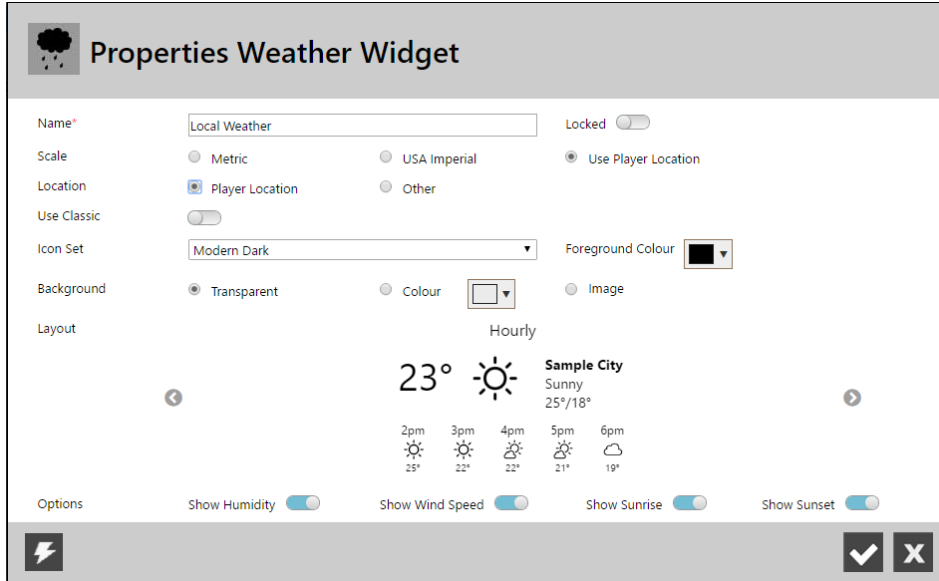

#### **Properties**

The following table lists each of the available properties and how they affect the Weather Widget.

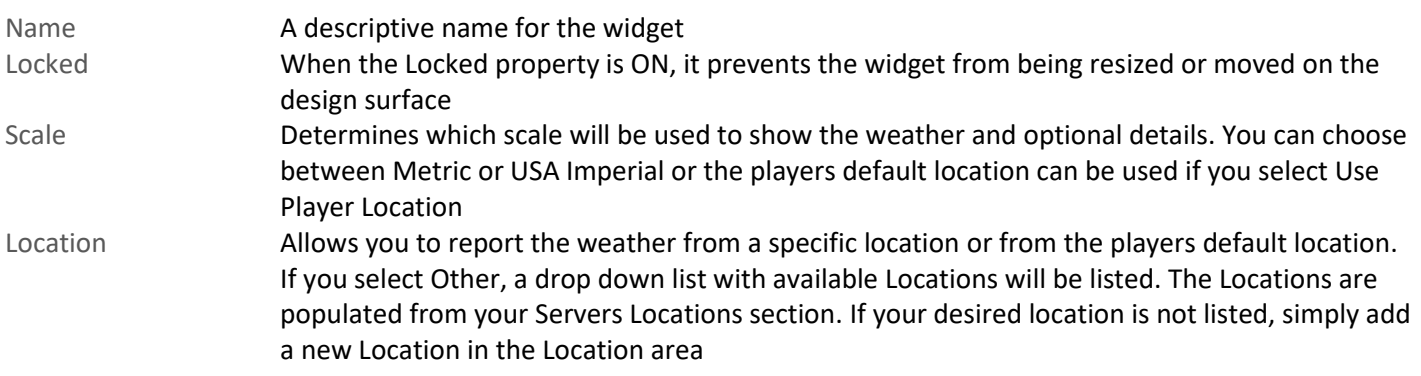

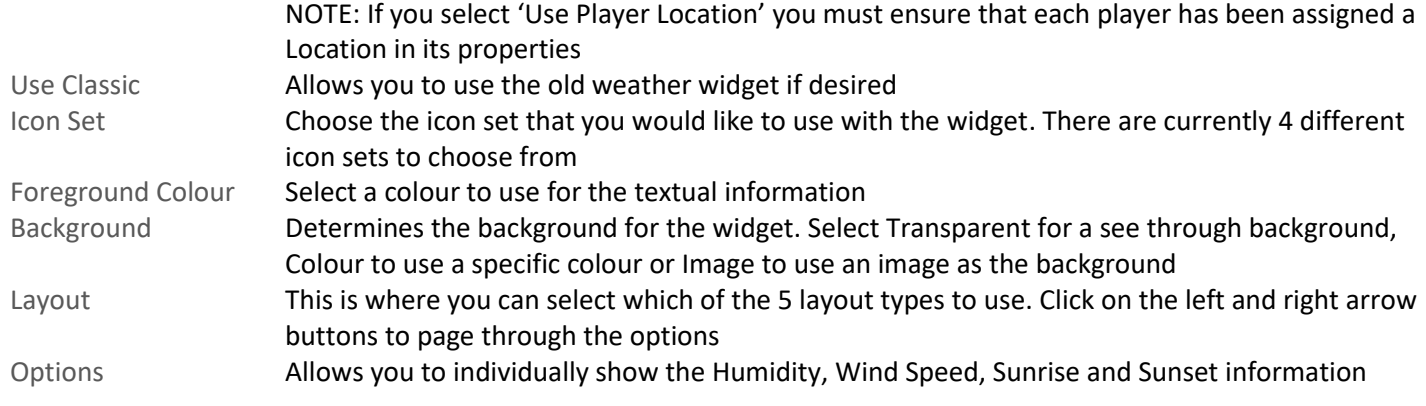